BA01977T/38/PT/01.19-00 71557838 2019-11-30

Válido a partir da versão xx.xx (versão do equipamento)

# Instruções de operação iTEMP TMT112

Transmissor de temperatura com dupla entrada

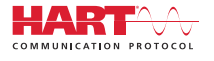

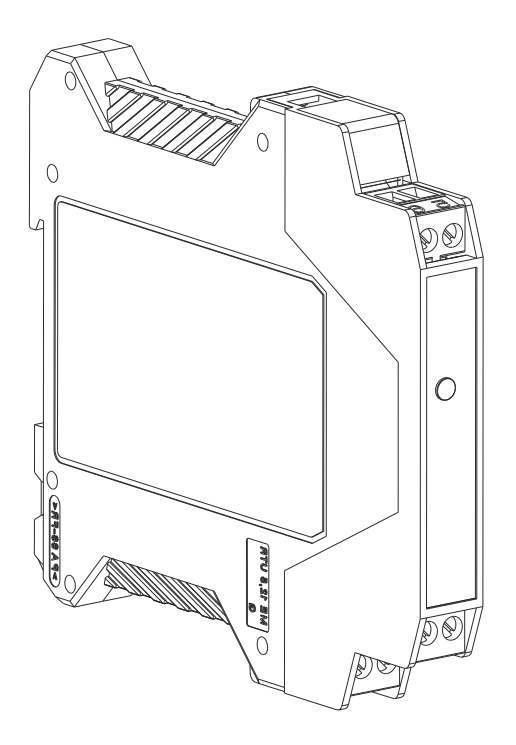

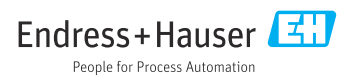

# Sumário

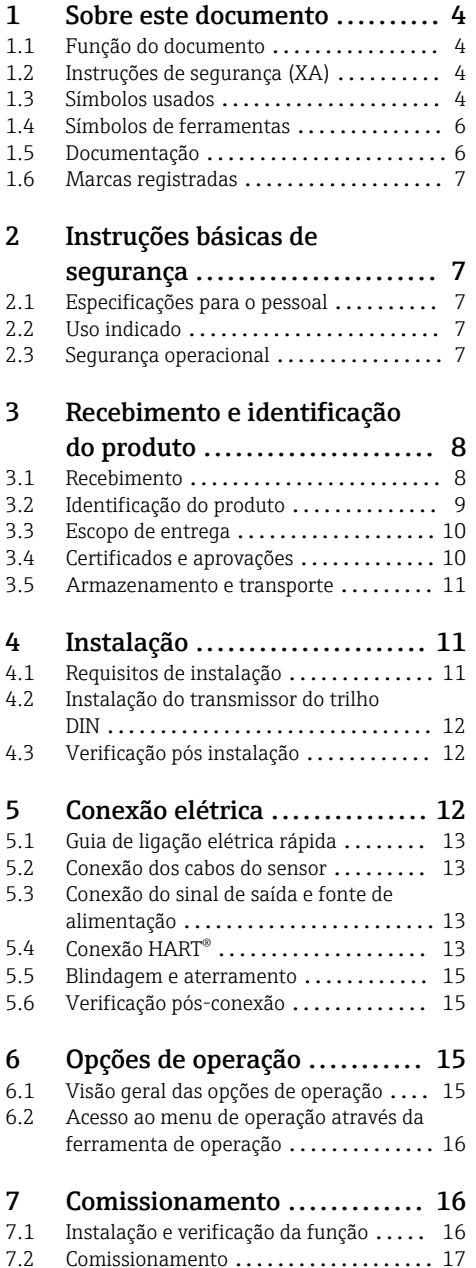

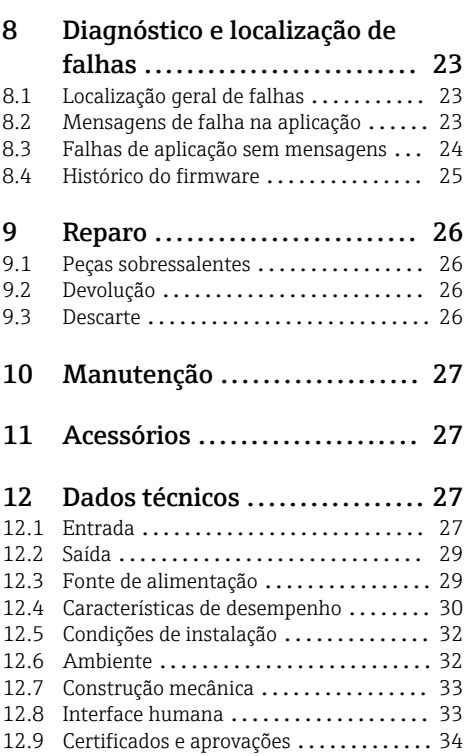

# <span id="page-3-0"></span>1 Sobre este documento

### 1.1 Função do documento

Essas instruções de operação contêm todas as informações necessárias em várias fases do ciclo de vida do equipamento: da identificação do produto, recebimento e armazenamento, até a instalação, conexão, operação e comissionamento, incluindo a localização de falhas, manutenção e descarte.

# 1.2 Instruções de segurança (XA)

Quando utilizado em áreas classificadas, a conformidade com as regulamentações nacionais é obrigatória. Documentação separada específica Ex é fornecida para sistemas de medição que são utilizados em áreas classificadas. Esta documentação é parte integrante destas Instruções de operação. As especificações de instalação, os dados de conexão e as instruções de segurança que ela contém devem ser estritamente observados! Certifique-se de usar a documentação correta específica Ex para o equipamento adequado com aprovação para uso em áreas classificadas! O número da documentação Ex (XA...) específica é fornecido na etiqueta de identificação. Se os dois números (na documentação Ex e na etiqueta de identificação) forem idênticos, então, você pode usar esta documentação específica Ex.

## 1.3 Símbolos usados

### 1.3.1 Símbolos de segurança

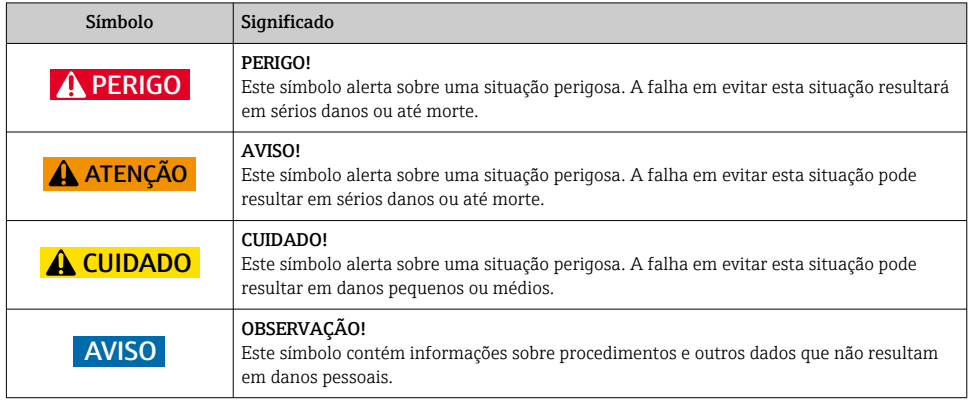

### 1.3.2 Símbolos elétricos

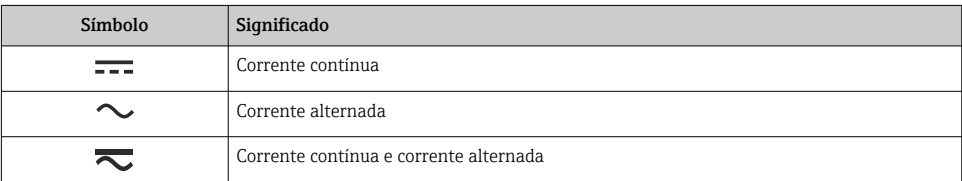

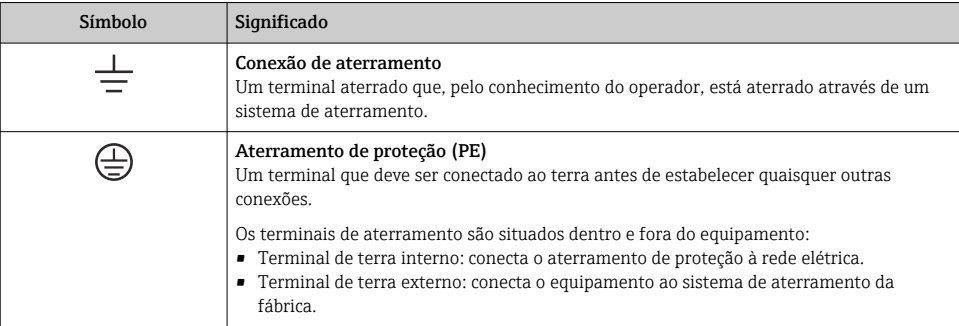

### 1.3.3 Símbolos para determinados tipos de informações

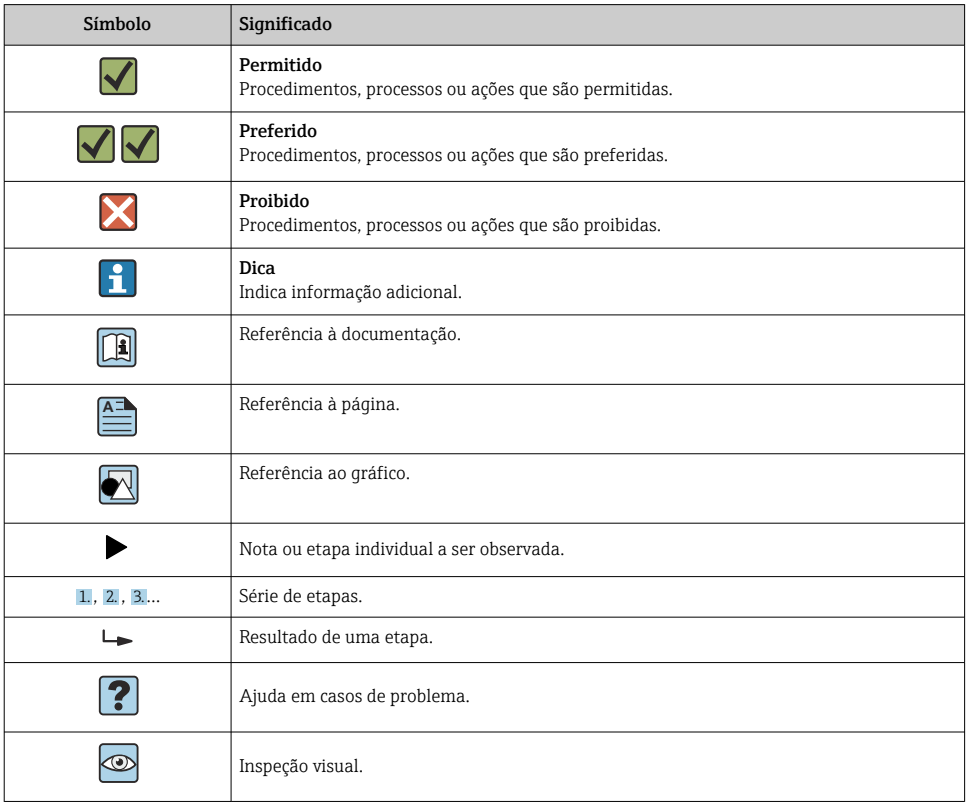

### <span id="page-5-0"></span>1.3.4 Símbolos em gráficos

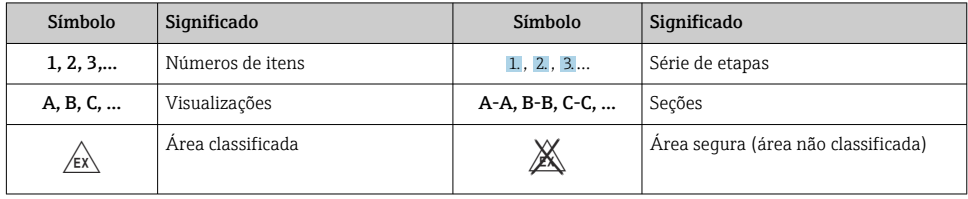

# 1.4 Símbolos de ferramentas

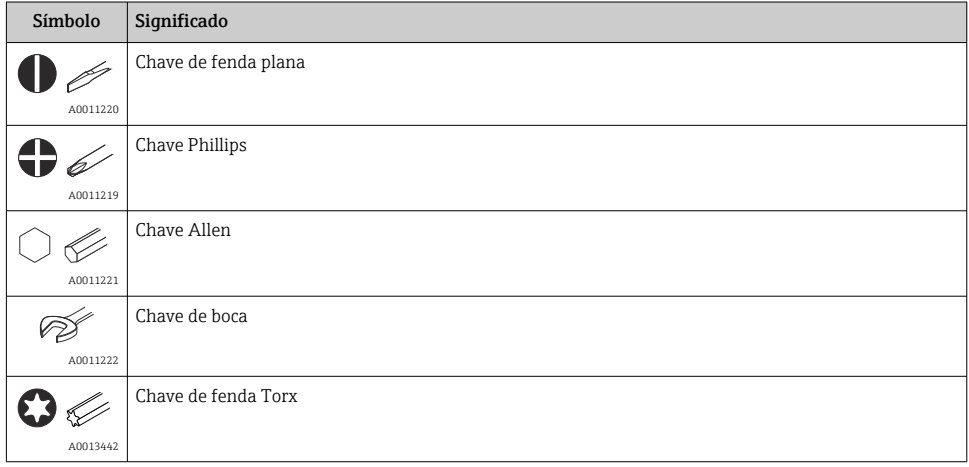

## 1.5 Documentação

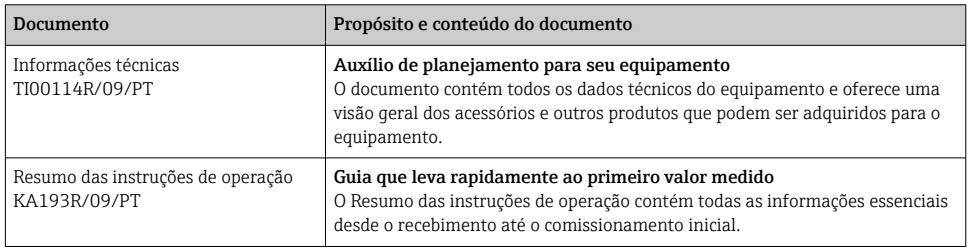

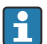

Os tipos de documento listados estão disponíveis:

Na área de downloads do site da Endress+Hauser na internet: www.endress.com → Download

### <span id="page-6-0"></span>1.6 Marcas registradas

- HART<sup>®</sup> Marca registrada do HART® FieldComm Group
- Microsoft®, Windows NT® e Windows® 2000 Marcas registradas da Microsoft Corporation, Redmond, EUA

# 2 Instruções básicas de segurança

## 2.1 Especificações para o pessoal

A equipe para instalação, comissionamento, diagnóstico e manutenção deve atender aos seguintes requisitos:

- ‣ Especialistas treinados e qualificados devem ter qualificação relevante para esta função e tarefa específica
- ‣ Estão autorizados pelo proprietário/operador da fábrica
- ‣ Estão familiarizados com regulamentações federais/nacionais
- ‣ Antes de começar os trabalhos, a equipe especializada deve ter lido e entendido as instruções nas instruções de operação, documentação complementar e certificados (dependendo da aplicação)
- ‣ Seguir instruções e condições básicas

A equipe de operação deve atender aos seguintes requisitos:

- ‣ Ser instruída e autorizada de acordo com os requisitos da tarefa pelo proprietário-operador das instalações
- ‣ Seguir as instruções nestas instruções de operação

## 2.2 Uso indicado

A unidade é um transmissor de temperatura pré-configurável para sensores de temperatura de resistência (RTD), termopares (TC) e sensores de resistência e tensão. A unidade é construída para montagem em um trilho DIN.

O fabricante não é responsável por danos causados pelo uso inadequado ou não indicado.

A documentação Ex separada é parte deste manual de operação, para sistemas de medição em áreas classificadas. As condições de instalação e válvulas de conexão indicadas nestas instruções devem ser seguidas.

## 2.3 Segurança operacional

- ‣ Apenas opere o equipamento em condições técnicas adequadas e na condição de segurança.
- ‣ O operador é responsável pela operação livre de interferências do equipamento.

### <span id="page-7-0"></span>Área classificada

Para eliminar o risco às pessoas ou às instalações quando o equipamento for usado em áreas classificadas (por exemplo, proteção contra explosão, equipamentos de segurança):

- ‣ Com base nos dados técnicos da etiqueta de identificação, verifique se o equipamento pedido é permitido para o uso pretendido em área classificada. A etiqueta de identificação pode ser encontrada na lateral do invólucro do transmissor.
- ‣ Observe as especificações na documentação adicional separada que é parte integral destas Instruções.

### Compatibilidade eletromagnética

O sistema de medição está em conformidade com as especificações gerais de segurança de acordo com a EN 61010-1, as especificações EMC de acordo com a série IEC/EN 61326 e Recomendações NAMUR NE 21 e NE 43.

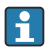

O equipamento só deve ser alimentado por uma unidade que opere usando um circuito elétrico com limitação de energia de acordo com a UL/EN/IEC 61010-1, capítulo 9.4 e requisitos da tabela 18.

### Avanço técnico

O fabricante reserva-se o direito de modificar dados técnicos sem aviso prévio. Seu distribuidor pode fornecê-lo informações atuais e atualizações a estas instruções de operação.

# 3 Recebimento e identificação do produto

### 3.1 Recebimento

- 1. Desempacote o transmissor de temperatura cuidadosamente. A embalagem ou o conteúdo está danificado?
	- Os componentes danificados podem não ser instalados, pois o fabricante não pode garantir a conformidade com os requisitos de segurança originais ou com a resistência do material e, portanto, não pode ser responsabilizado por qualquer dano resultante.
- 2. A entrega está completa ou está faltando alguma coisa? Verifique o escopo de entrega em relação ao seu pedido.

<span id="page-8-0"></span>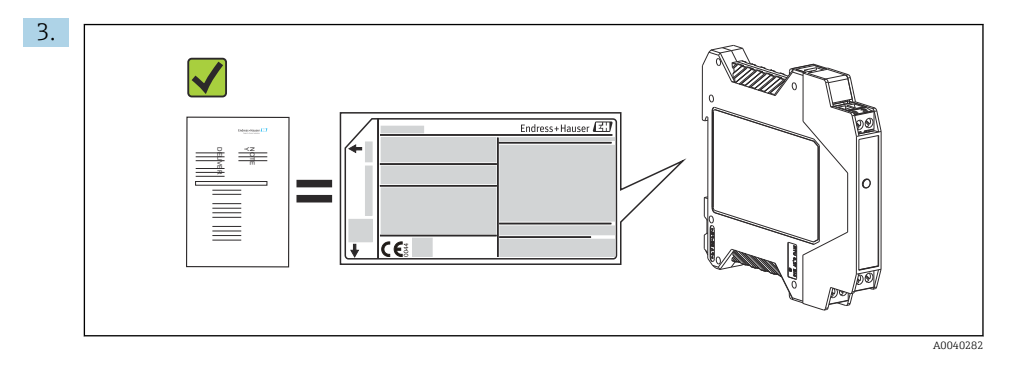

A etiqueta de identificação corresponde às informações para pedido na nota de entrega?

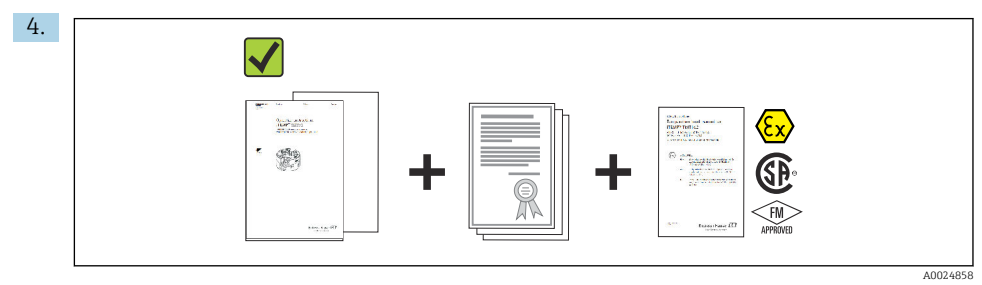

A documentação técnica e todos os outros documentos necessários são fornecidos? Se aplicável: as Instruções de segurança (p. ex., XA) para áreas classificadas são fornecidas?

Se uma dessas condições não estiver de acordo, entre em contato com o escritório de venda da Endress+Hauser.

## 3.2 Identificação do produto

As seguintes opções estão disponíveis para identificação do equipamento:

- Especificações da etiqueta de identificação
- Insira o número de série da etiqueta de identificação no *W@M Device Viewer* (www.endress.com/deviceviewer): todos os dados relacionados ao equipamento e uma visão geral da documentação técnica fornecida com o equipamento são exibidos.
- Insira o número de série na etiqueta de identificação no *Aplicativo de Operações da Endress +Hauser* ou escaneie o código da matriz 2-D (QR code) na etiqueta de identificação com o *Aplicativo de Operações da Endress+Hauser*: todas as informações sobre o equipamento e a documentação técnica referente ao equipamento serão exibidas.

### 3.2.1 Etiqueta de identificação

### Equipamento correto?

Compare e verifique os dados na etiqueta de identificação do equipamento com as especificações do ponto de medição:

<span id="page-9-0"></span>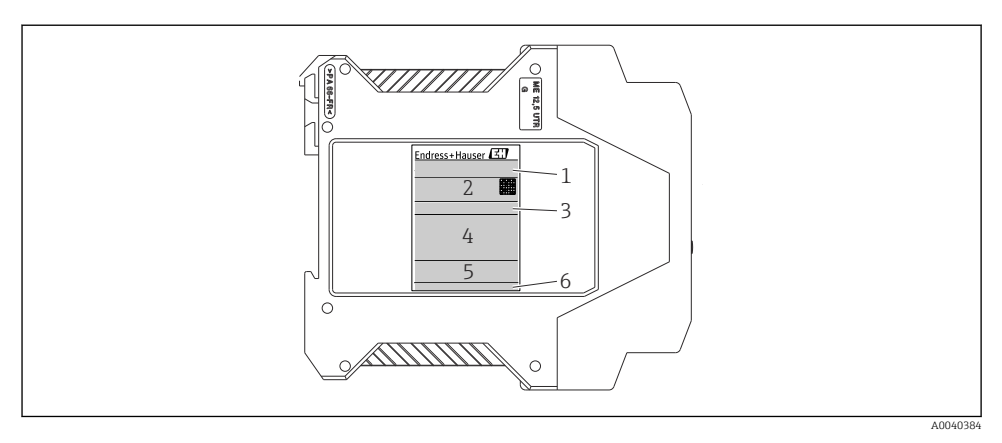

 *1 Etiqueta de identificação do transmissor do trilho DIN (exemplo, versão Ex)*

- *1 Nome do produto*
- *2 Código de pedido, código de pedido estendido e número de série, versão do firmware, código de matriz 2D, 2 linhas para o nome TAG*
- *3 Configuração*
- *4 Fonte de alimentação e consumo de corrente, saída, aprovação em área classificada com dados de conexão*
- *5 Logotipos de aprovação*
- *6 ID do fabricante*

### 3.2.2 Nome e endereço do fabricante

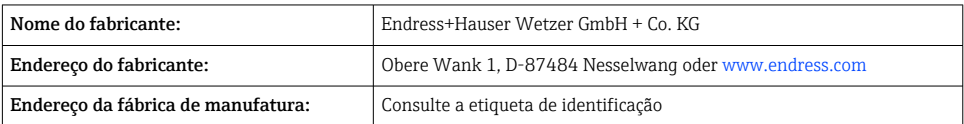

### 3.3 Escopo de entrega

O escopo de entrega do equipamento compreende:

- Transmissor de temperatura
- $\bullet$  Documentação adicional para equipamentos adequados para uso na área classificada ( $\circledS$  $\circledast$  (0), como:
	- XA00018R/09/a3
	- XA00022R/09/a3
	- ZD031R/09/PT
	- ZD037R/09/PT

### 3.4 Certificados e aprovações

O equipamento saiu da fábrica em condição de operação segura. O equipamento está em conformidade com os requisitos das normas EN 61 010-1 "Requisitos de segurança para

<span id="page-10-0"></span>equipamentos elétricos para medição, controle e uso em laboratório" e com os requisitos EMC conforme IEC/EN série 61326.

### 3.4.1 Identificação CE/EAC, declaração de conformidade

O equipamento atende às exigências legais das diretrizes EU/EEU. O fabricante confirma que o equipamento é compatível com as diretrizes pertinentes ao aplicar a identificação CE/EAC.

### 3.4.2 Certificação de protocolo ® HART

O transmissor de temperatura está registrado pelo HART® FieldComm Group. O equipamento atende às Especificações de protocolo de comunicação HART®, Revisão 5.

### 3.5 Armazenamento e transporte

Remova cuidadosamente todo o material da embalagem e as tampas de proteção que fazem parte do pacote transportado.

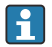

Dimensões e condições de operação: →  $\triangleq$  33

Ao armazenar (e transportar) o equipamento, embale-o de tal forma que esteja seguramente protegido contra impactos. A embalagem original oferece a melhor proteção.

Temperatura de armazenamento Equipamento de trilho DIN:  $-50$  para  $+100$  °C ( $-58$  para  $+212$  °F)

# 4 Instalação

### 4.1 Requisitos de instalação

Ao instalar e operar o equipamento, observe a temperatura ambiente permitida  $\rightarrow \equiv 27$ .

Ao usar o equipamento em uma área classificada, os limites indicados na certificação devem ser cumpridos (consulte o desenho de controle).

### 4.1.1 Dimensões

As dimensões do equipamento são fornecidas na seção "Dados técnicos"  $\rightarrow$   $\blacksquare$  27.

### 4.1.2 Local de instalação

Instalação em trilho DIN conforme IEC 60715, por ex. em painel de controle.

### 4.1.3 Ângulo de instalação

Não há limites quanto ao ângulo de instalação.

<span id="page-11-0"></span>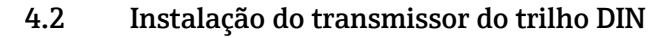

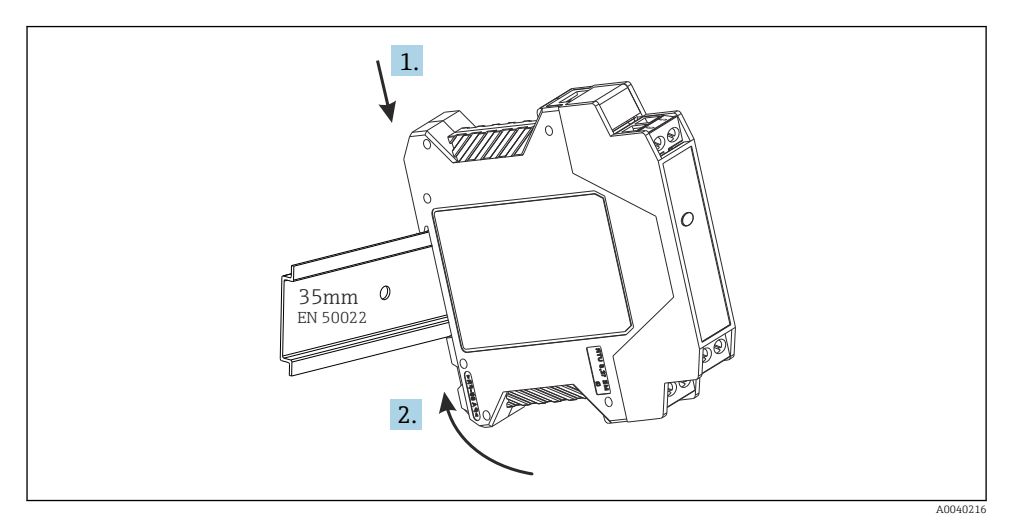

# 4.3 Verificação pós instalação

Após instalar o equipamento, sempre efetue os seguintes testes finais:

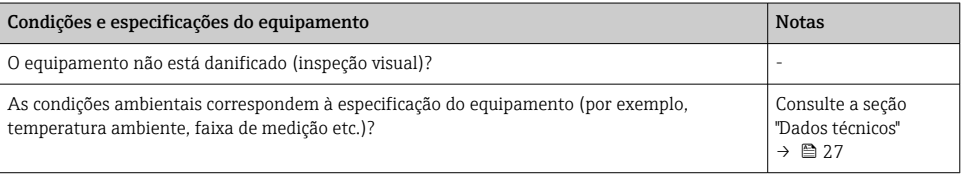

# 5 Conexão elétrica

## A CUIDADO

‣ Desligue a fonte de alimentação antes de instalar ou conectar o equipamento. A falha em observar isso pode resultar na destruição de partes dos componentes eletrônicos.

## <span id="page-12-0"></span>5.1 Guia de ligação elétrica rápida

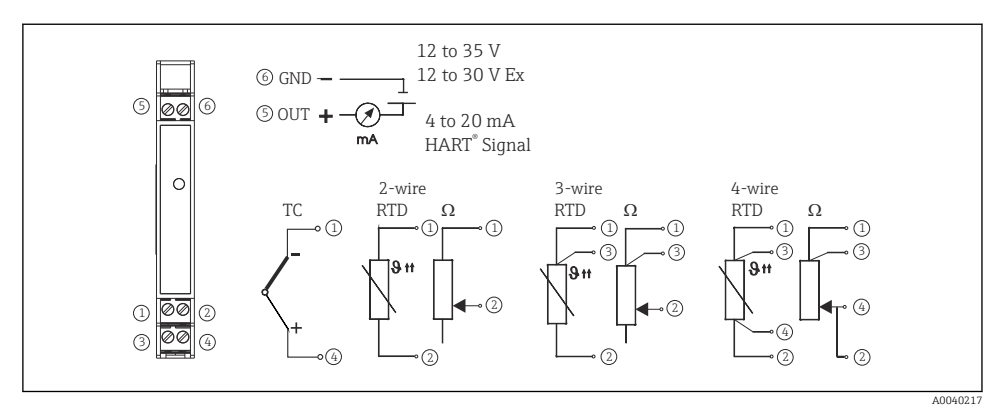

 *2 Ligação elétrica do transmissor de trilho DIN*

### 5.2 Conexão dos cabos do sensor

Conecte os cabos do sensor aos terminais de transmissor do trilho DIN respectivos (terminais de 1 a 4) seguindo o diagrama de ligação elétrica → 2, a 13. Plugues de ligação elétrica são removíveis para fácil acesso.

### 5.3 Conexão do sinal de saída e fonte de alimentação

Conecte os fios dos cabos da fonte de alimentação aos terminais 5 e 6 de acordo com o diagrama de ligação elétrica →  $\blacksquare$  2,  $\blacksquare$  13. Para uma instalação conveniente, a conexão é projetada como um plugue removível, assim a conexão pode ser feita nos terminais, então conecte o soquete de conexão ao invólucro do transmissor.

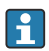

Os parafusos nos terminais devem estar bem apertados.

### 5.4 Conexão HART®

A conexão é feita diretamente usando os cabos de sinal de 4 a 20 mA ou os soquetes de comunicação instalados em uma fonte de alimentação ou barreira. Para conectar o transmissor em uma área classificada, leia a documentação Ex separada.

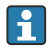

O circuito de medicão deve ter uma carga de pelo menos 250 Ω (consulte  $\rightarrow \blacksquare$  3,  $\blacksquare$  14  $e \rightarrow \boxtimes 4$ ,  $\boxplus$  14).

Conexão de um comunicador HART® Modelo 375

<span id="page-13-0"></span>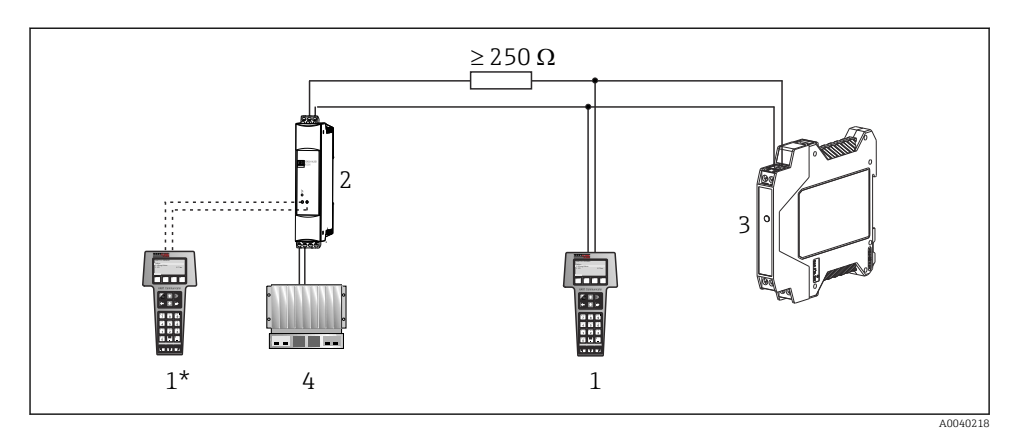

 *3 Conexão elétrica do comunicador HART® Modelo 375*

- *1 Módulo HART®*
- *1\* Módulo HART® conectado aos soquetes de comunicação de uma fonte de alimentação*
- *2 Fonte de alimentação do ciclo*
- *3 Transmissor de temperatura de trilho DIN*
- *4 PLC com entrada passiva*

#### Conexão do modem HART®

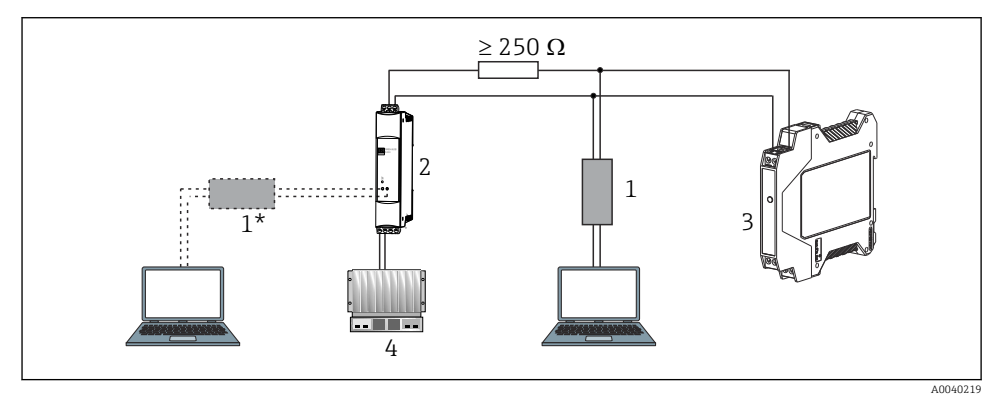

 *4 Conexão elétrica do modem HART®*

- *1 Modem HART® (em combinação com um software de operação de PC)*
- *1\* Modem HART® conectado aos soquetes de comunicação de uma unidade de fonte de alimentação*
- *2 Fonte de alimentação do ciclo*
- *3 Transmissor de temperatura de trilho DIN*
- *4 PLC com entrada passiva*

### <span id="page-14-0"></span>5.5 Blindagem e aterramento

As especificações do HART® FieldComm Group devem ser observadas ao instalar um transmissor HART®.

# 5.6 Verificação pós-conexão

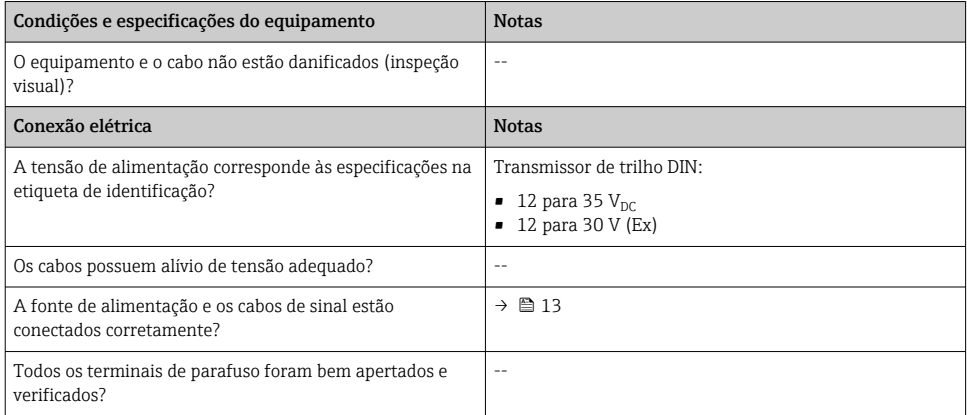

# 6 Opções de operação

## 6.1 Visão geral das opções de operação

O transmissor de temperatura de trilho DIN é configurado usando o protocolo HART®. Os valores medido também podem ser lidos usando o protocolo HART®. Para fazer isso o usuário tem duas possibilidades:

- Operação usando um módulo de operação portátil universal "HART® Field Communicator 375/475".
- Operação usando um PC, software de operação e modem HART®.

## <span id="page-15-0"></span>6.2 Acesso ao menu de operação através da ferramenta de operação

### 6.2.1 Comunicador de campo 375/475

A seleção das funções de unidades usando o "HART® Communicator" é feita usando diversos níveis de menu e com a ajuda de uma matriz de função HART® especial (consulte →  $\triangleq 17$ ).

- Ao usar o comunicador HART®, todos os parâmetros podem ser lidos, entretanto a H programação é bloqueada. É possível acessar a matriz de função HART® ao inserir 281 na função LOCK. Essa condição permanece mesmo após uma queda de energia. A matriz de função HART® pode ser bloqueada novamente ao inserir o número de código pessoal.
	- Mais informações detalhadas sobre o 'HART® Communicator' podem ser encontradas no manual de operação respectivo no estojo de transporte.

### *Fonte para arquivos de descrição do equipamento*

O software driver do equipamento (DD/DTM) adequado para as ferramentas de operação individuais podem ser adquiridos de diversas fontes:

- www.endress.com --> Downloads --> Campo de busca: Software --> Software type: Device driver
- www.endress.com --> Products: página individual do produto, por ex. TMTxy --> Documents/ Manuals/Software: Electronic Data Description (EDD) ou Device Type Manager (DTM).
- Através do DVD (entre em contato com seu Centro de Vendas Endress+Hauser local)

A Endress+Hauser suporta todas as ferramentas de operação comuns de diversos fabricantes (por ex., Emerson Process Management, ABB, Siemens, Yokogawa, Honeywell e muitas outras). As ferramentas de operação FieldCare e DeviceCare da Endress+Hauser estão disponíveis para download (www. endress.com --> Downloads --> Campo de busca: Software --> Application software) ou no meio de armazenamento de dados óptico (DVD) que você pode obter de sua central de vendas Endress+Hauser.

# 7 Comissionamento

### 7.1 Instalação e verificação da função

### Verificação de Instalação

Antes de comissionar o ponto de medição, certifique-se de que todas as verificações finais foram efetuadas:

- Checklist "Verificação pós instalação"  $\rightarrow$   $\blacksquare$  12
- Checklist "Verificação pós-conexão"  $\rightarrow$   $\blacksquare$  15

### Verificação da função

Medição do sinal de saída analógico de 4 a 20 mA ou após sinais de falha:

<span id="page-16-0"></span>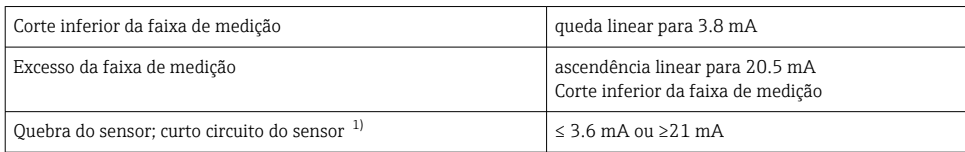

1) não para termopares

### 7.2 Comissionamento

Uma vez conectada a fonte de alimentação, o transmissor de temperatura de trilho DIN está operacional.

### 7.2.1 Configuração Rápida

Utilizando o Quick Setup, o operador é guiado através das funções de unidades mais importantes que devem ser configuradas para a operação de medição padrão da unidade. Usando o 'HART® Communicator' uma configuração rápida dos campos destacados em preto da matriz de função HART® é possível.

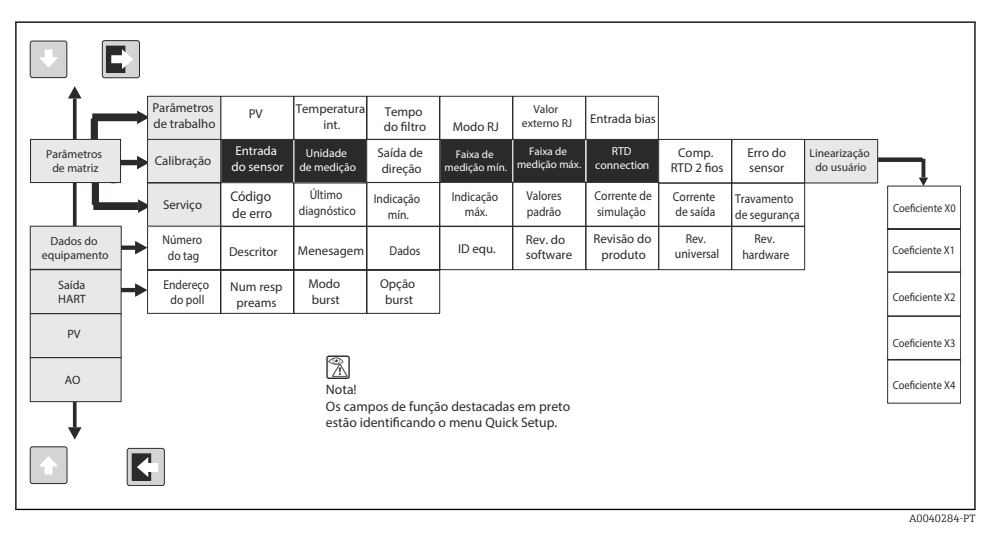

 *5 Matriz de função HART®*

### <span id="page-17-0"></span>7.2.2 Configuração usando o protocolo HART® e software de configuração de PC

A configuração do transmissor pode ser feita usando ambos o protocolo HART® e o software de configuração de PC. A tabela a seguir exibe a estrutura da operação guiada pelo menu interativo do software de configuração do PC.

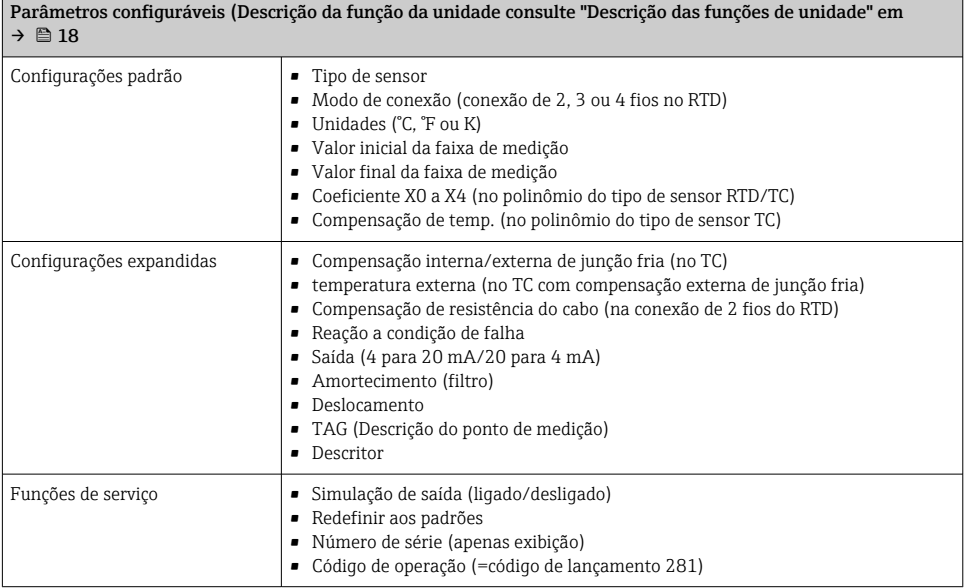

Para instruções de operação detalhadas para o software de configuração de PC, leia a documentação (Readme.txt) contida no software de PC (consulte a pasta "Doc").

### Linearização específica do cliente

A linearização e compatibilidade do sensor específicas do cliente são ativadas depois que o tipo de sensor POLYNOM RTD é selecionado. Pressionar a tecla "LINEARIZATION" inicia o módulo SMC 32. Os pontos de suporte do sensor e desvio de temperatura são inseridos no SMC 32. Pressionar a tecla "CALCULATE" calcula a linearização e "OK" a adota no software de configuração de PC. Os coeficientes de linearização X0 a X4 são inseridos na matriz de operação ou no 'HART® Communicator'.

### 7.2.3 Descrição das funções da unidade

A tabela a seguir contém uma listagem e descrição de todas as funções de unidade do protocolo HART® que podem ser usadas para configurar o transmissor de temperatura de trilho DIN.

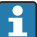

#### Valores padrão de fábrica são mostrados em negrito.

O display 'HART® Communicator' é indicado pelo sequinte símbolo  $\blacksquare$ .

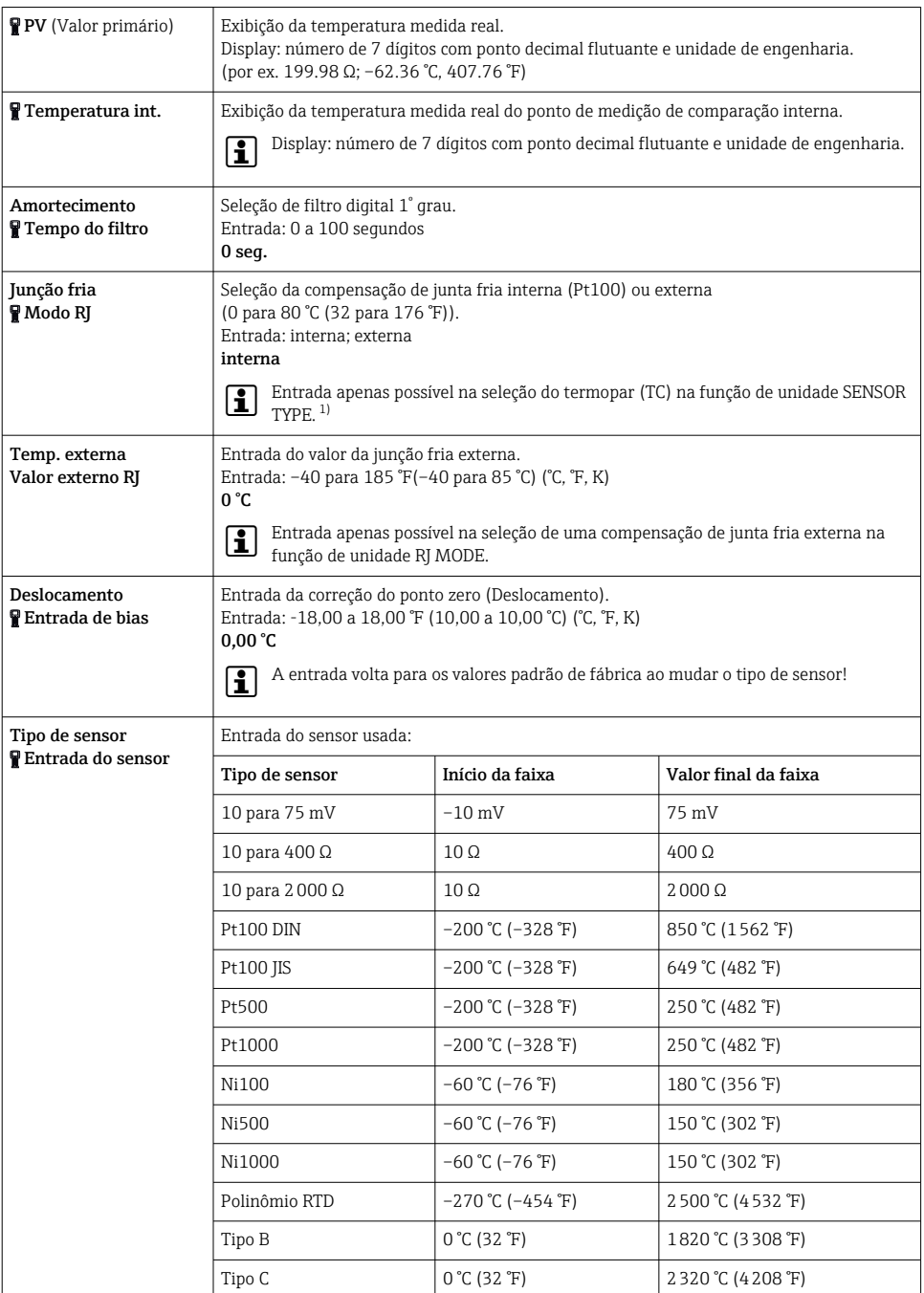

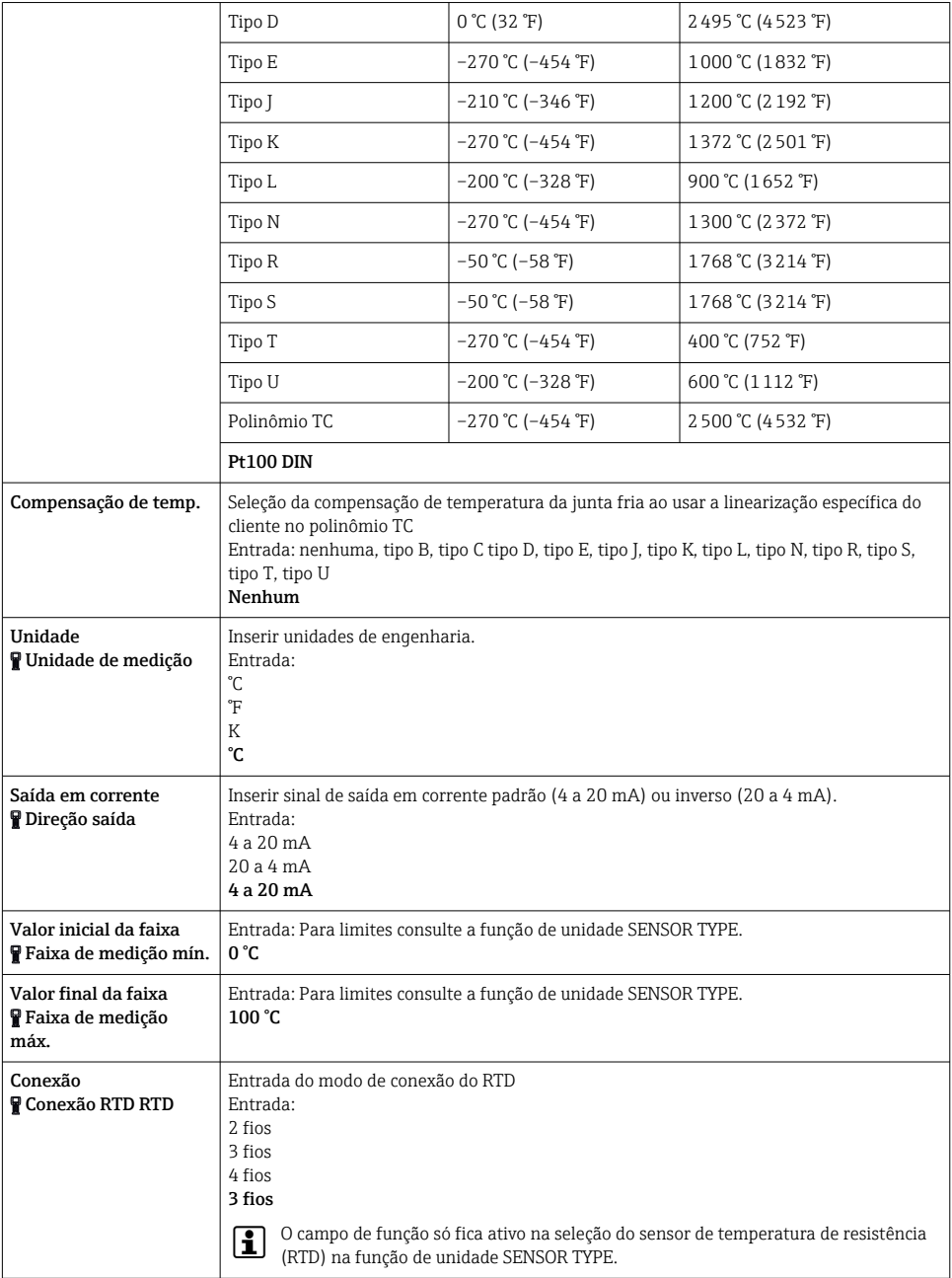

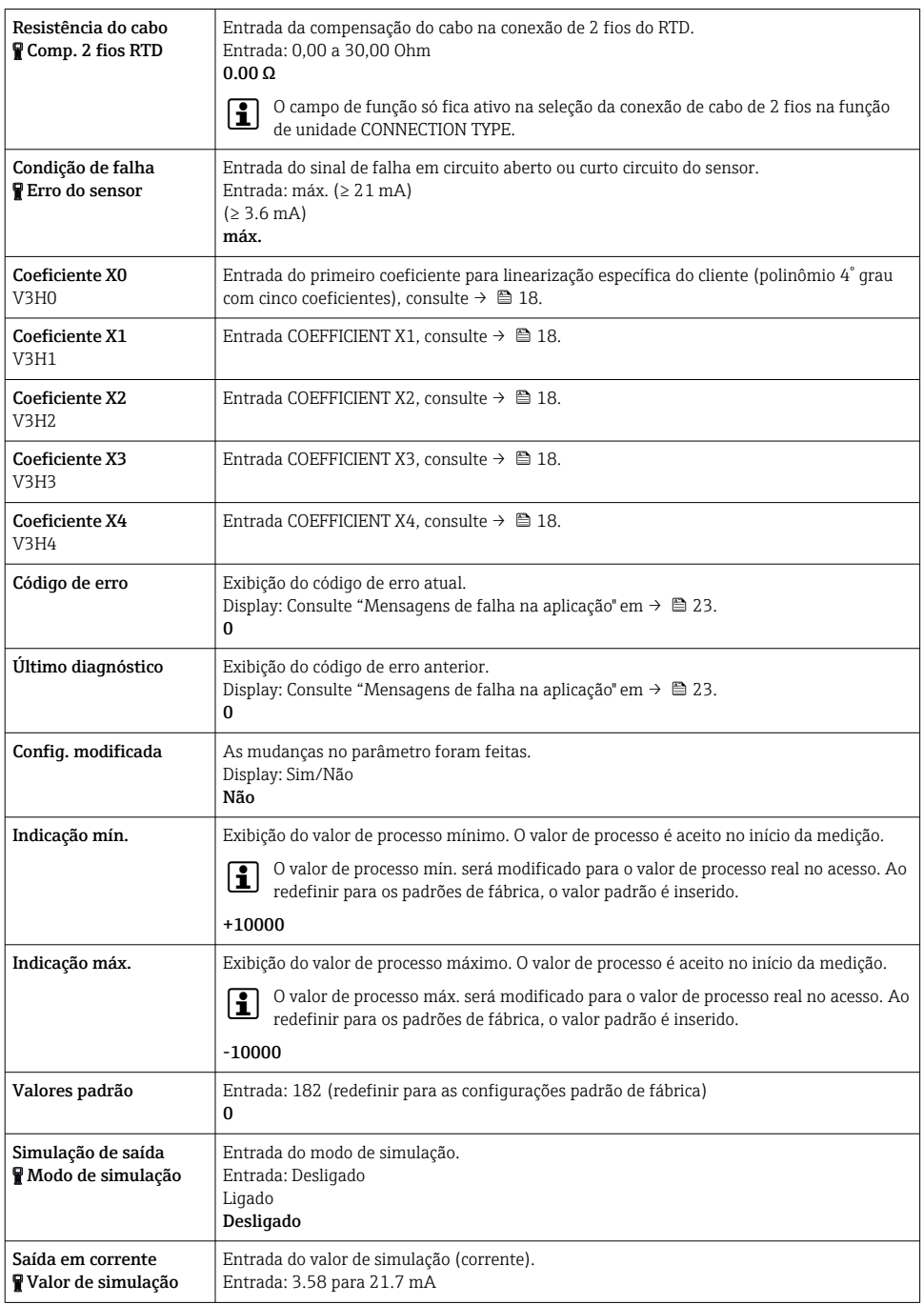

<span id="page-21-0"></span>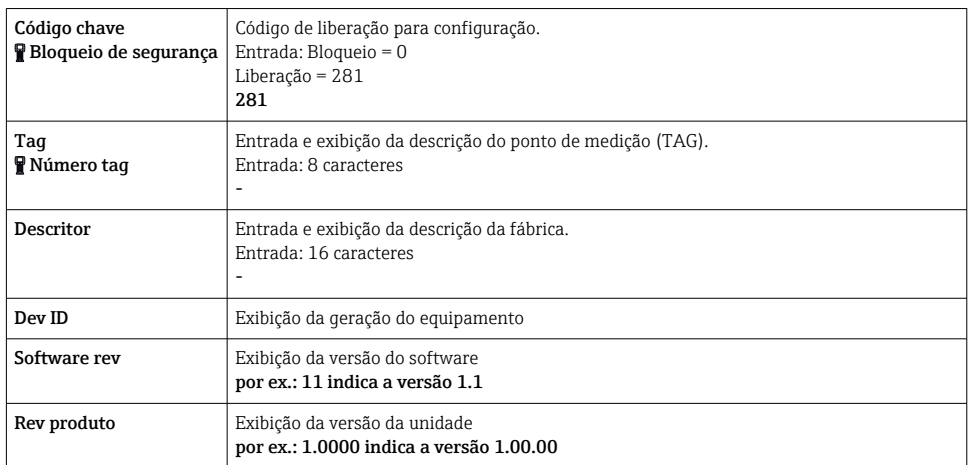

1) Não para termopares (TC)

## 7.2.4 Comandos HART® suportados

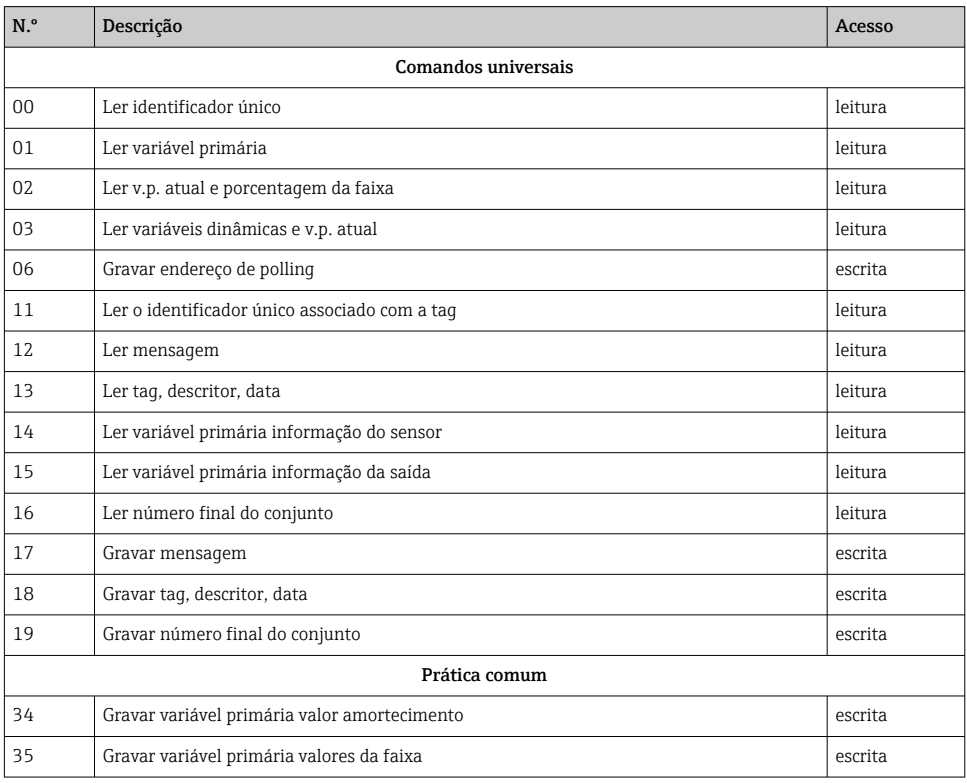

<span id="page-22-0"></span>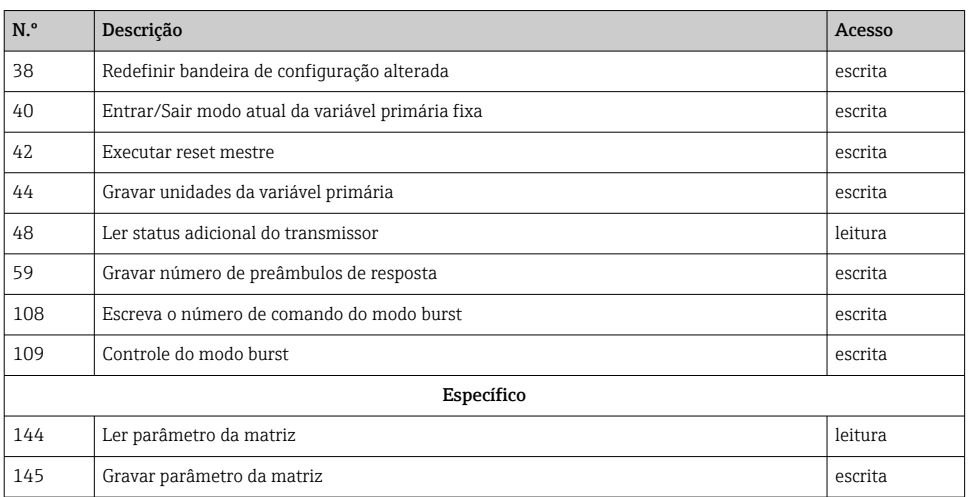

# 8 Diagnóstico e localização de falhas

## 8.1 Localização geral de falhas

Se ocorrerem falhas durante o comissionamento ou durante a medição, sempre inicie qualquer sequência de localização de falhas usando a verificação a seguir. O usuário é guiado até a possível causa da falha e sua retificação via pergunta e resposta.

### 8.2 Mensagens de falha na aplicação

Mensagens de falha na aplicação são exibidas no display do 'HART® Communicator' uma vez que o ponto do menu "ERROR CODE" seja selecionado.

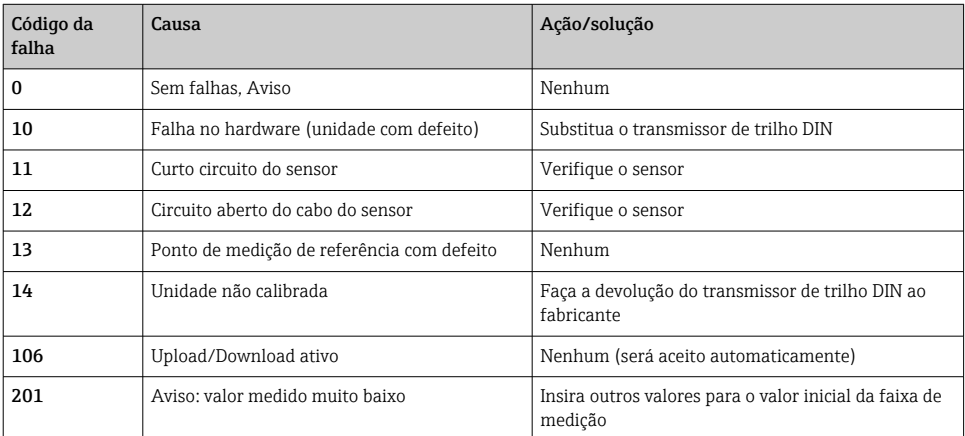

<span id="page-23-0"></span>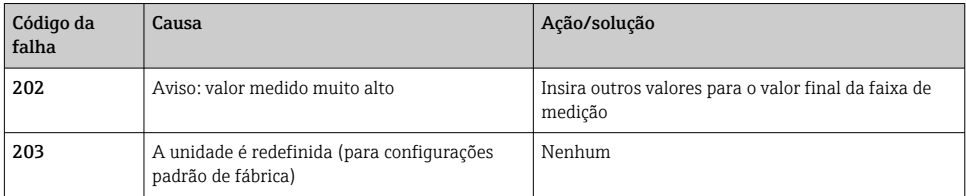

# 8.3 Falhas de aplicação sem mensagens

### *Falhas gerais de aplicação*

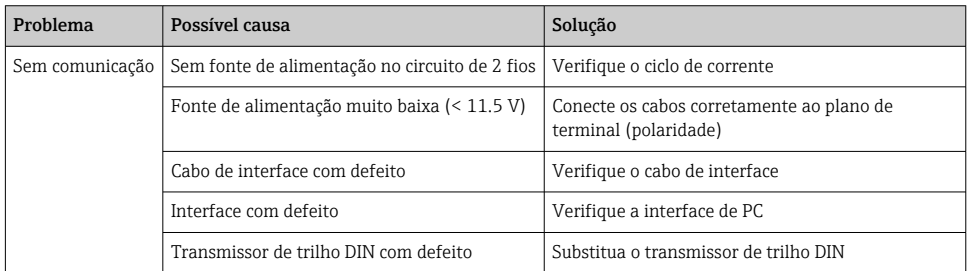

### *Falhas de aplicação para conexão RTD (Pt100/Pt500/Pt1000/Ni100)*

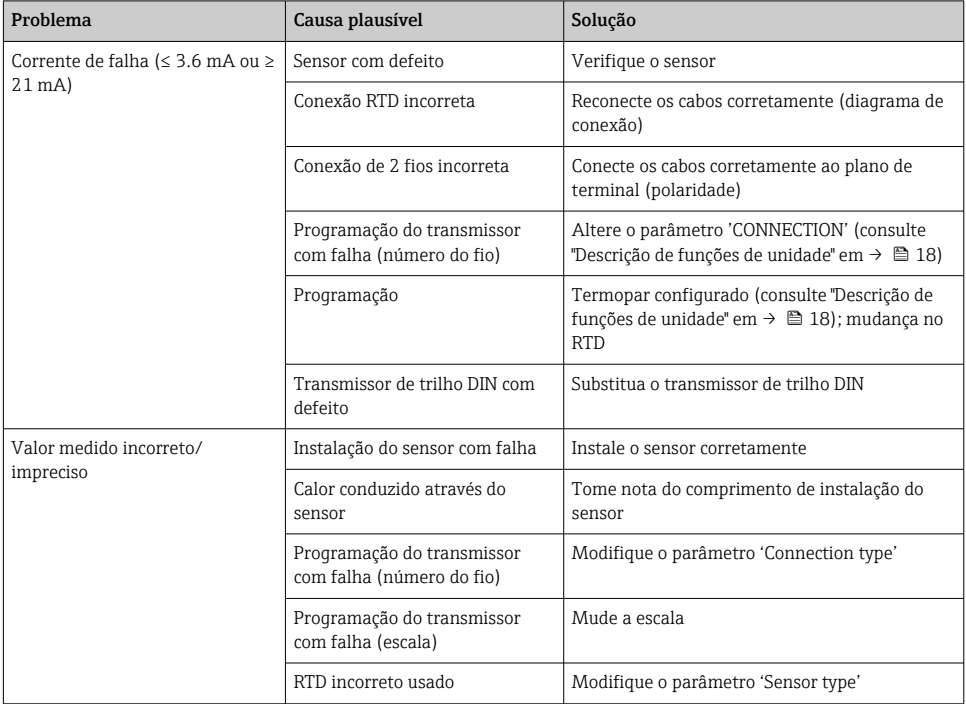

<span id="page-24-0"></span>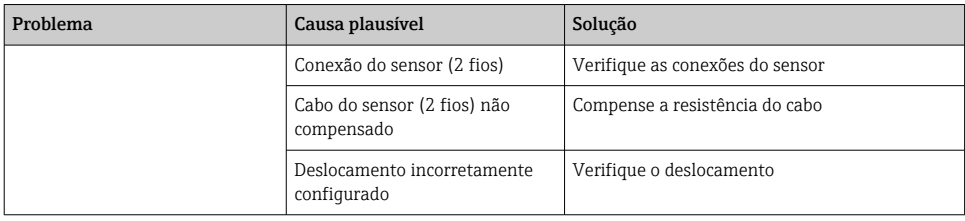

### *Falhas de aplicação para conexão TC*

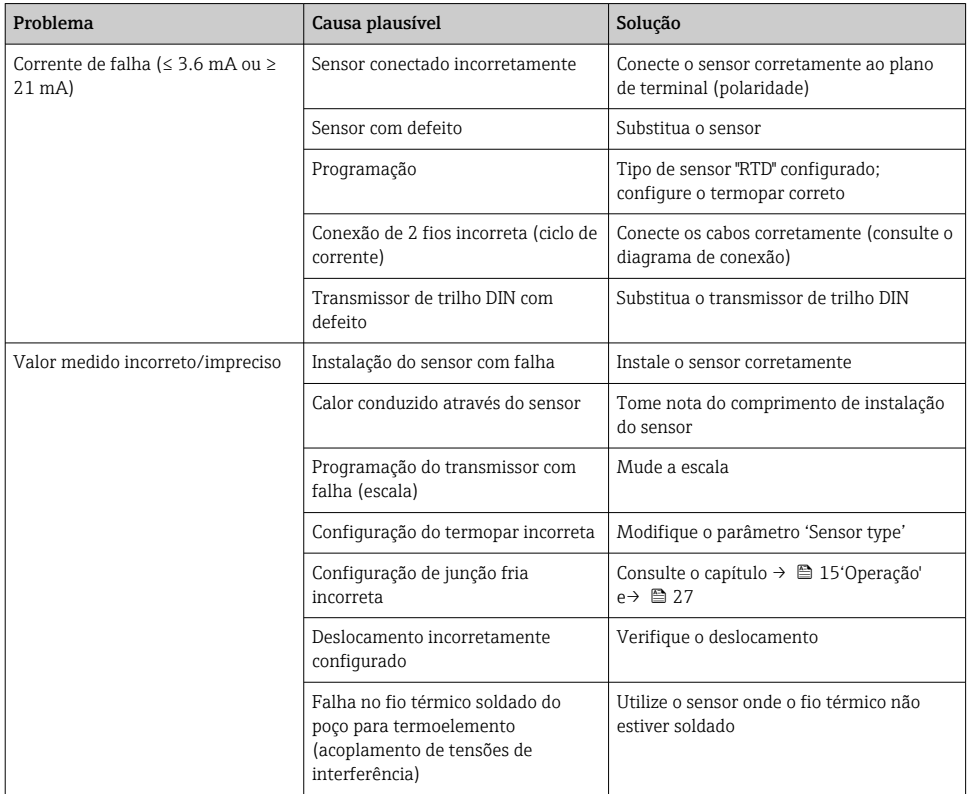

## 8.4 Histórico do firmware

#### Histórico de revisão

A versão firmware (FW) na etiqueta de identificação e nas Instruções de operação indica o lançamento do equipamento: XX.YY.ZZ (exemplo, 01.02.01).

XX Alterar para a versão principal. Não é mais compatível. O equipamento e as instruções de operação também mudam.

<span id="page-25-0"></span>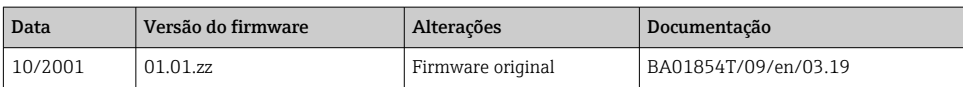

# 9 Reparo

O reparo não está previsto para este medidor.

# 9.1 Peças sobressalentes

As peças sobressalentes atualmente disponíveis para o equipamento podem ser encontradas online em: http://www.products.endress.com/spareparts\_consumables. Sempre cite o número de série do equipamento ao solicitar peças sobressalentes!

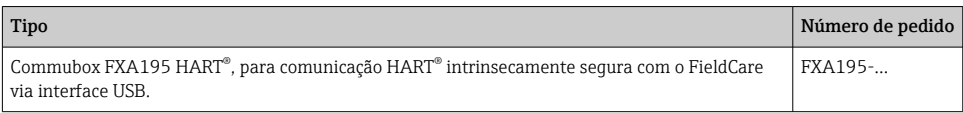

# 9.2 Devolução

As especificações para devolução segura do equipamento podem variar, dependendo do tipo do equipamento e legislação nacional.

1. Consulte o website para maiores informações: http://www.endress.com/support/return-material

2. Devolva o equipamento caso sejam necessários reparos ou calibração de fábrica ou caso o equipamento errado tenha sido solicitado ou entregue.

### 9.3 Descarte

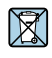

Se solicitado pela Diretriz 2012/19/ da União Europeia sobre equipamentos elétricos e eletrônicos (WEEE), nossos produtos são identificados com o símbolo exibido para reduzir o descarte de WEEE como lixo comum. Esses produtos não podem ser descartados como lixo comum e podem ser devolvidos à Endress+Hauser para que seja descartado de acordo com as condições estipulados em nossos Termos e condições gerais ou como acordado individualmente.

# <span id="page-26-0"></span>10 Manutenção

O transmissor de temperatura de trilho DIN não possui partes móveis e requer uma manutenção programada mínima.

#### Checkout do sensor

Para determinar se o sensor está com falha, substitua-o com outro sensor ou conecte um sensor de teste localmente no transmissor para testar a ligação elétrica remota do sensor. Selecione qualquer sensor padrão pronto para o uso com um transmissor de temperatura de trilho DIN, ou consulte a fábrica para um sensor especial de substituição ou combinação de transmissor.

# 11 Acessórios

Vários acessórios, que podem ser solicitados com o equipamento ou posteriormente da Endress+Hauser, estão disponíveis para o equipamento. Informações detalhadas sobre o código de pedido em questão estão disponíveis em seu centro de vendas local Endress+Hauser ou na página do produto do site da Endress+Hauser: [www.endress.com](http://www.endress.com).

Software de configuração de PC. Entre em contato com seu fornecedor ao solicitar!

# 12 Dados técnicos

### 12.1 Entrada

### 12.1.1 Variável medida

Temperatura (comportamento de transmissão linear de temperatura), resistência e tensão.

### 12.1.2 Faixa de medição

Dependendo da conexão do sensor e sinal de entrada. O transmissor avalia uma variedade de diferentes faixas de medição.

## 12.1.3 Tipo de entrada

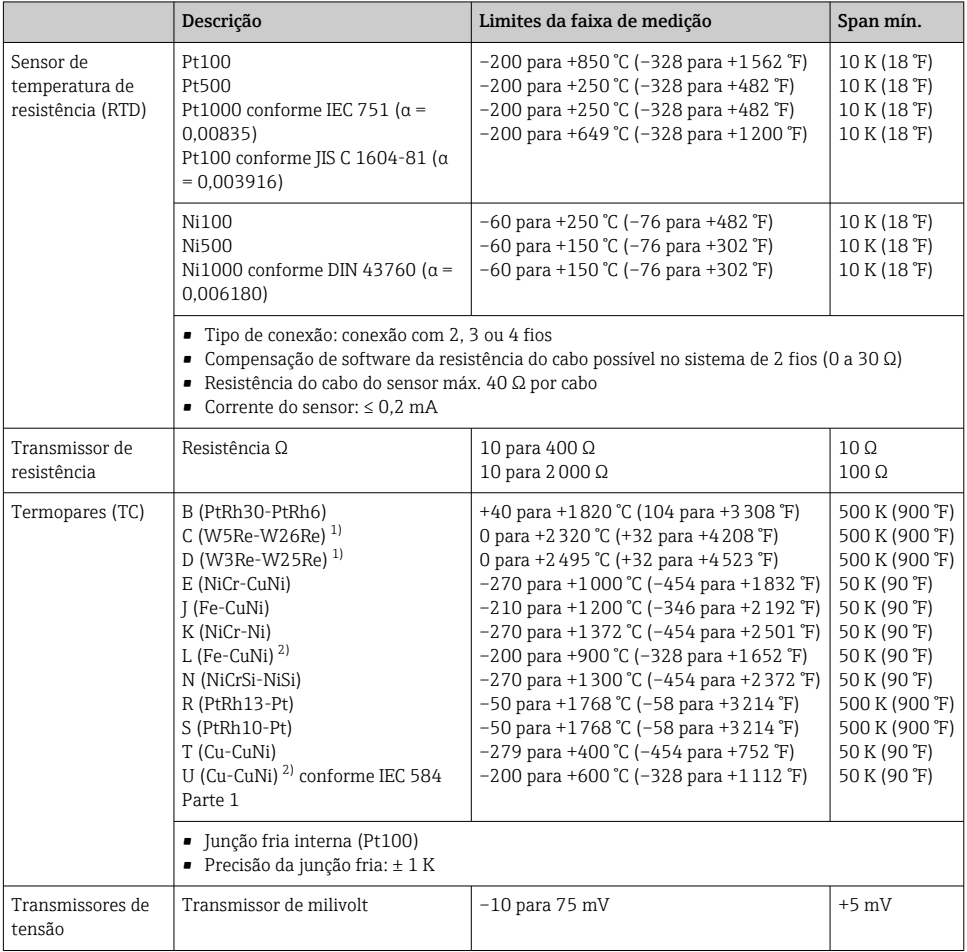

1) Conforme ASTM E988

2) Conforme DIN 43710

## <span id="page-28-0"></span>12.2 Saída

### 12.2.1 Sinal de saída

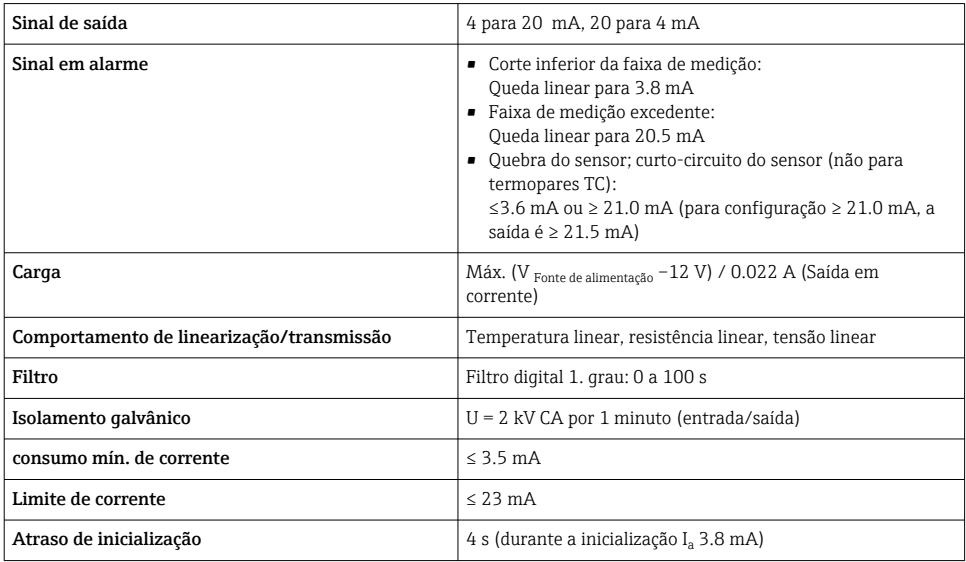

## 12.3 Fonte de alimentação

### 12.3.1 Conexão elétrica

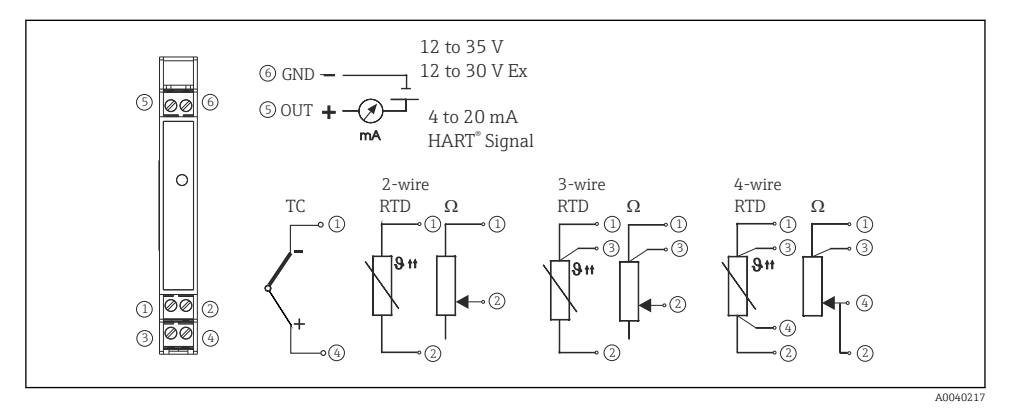

 *6 Conexões de terminal do transmissor de temperatura*

Para a operação da unidade via protocolo HART® (terminais 5 e 6) uma resistência de carga mínima de 250 Ω é necessária no circuito de sinal!

### <span id="page-29-0"></span>12.3.2 Tensão de alimentação

Valores para áreas não classificadas, protegidas contra polaridade reversa: Equipamento de trilho DIN 12 para 35 V

#### 12.3.3 Ondulação residual

Ondulação permissível U $_{\rm ss}$   $\leq 3$  V a U $_{\rm b}$   $\geq 1$ 5 V, f  $_{\rm max}$  = 1 kHz

### 12.4 Características de desempenho

#### 12.4.1 Tempo de resposta

A atualização do valor medido depende do tipo de sensor e do método de conexão e move-se dentro das seguintes faixas:

Sensor de temperatura de resistência (RTD)  $\boxed{1 \text{ s}}$ 

#### 12.4.2 Condições de operação de referência

Temperatura de calibração: +25 °C ±5 K (77 °F ±9 °F)

#### 12.4.3 Erro máximo medido

Os dados de precisão são valores típicos e correspondem a um desvio padrão de  $\pm 3 \sigma$ (distribuição normal), ou seja, 99,8% de todos os valores medidos alcançam os valores dados ou valores melhores.

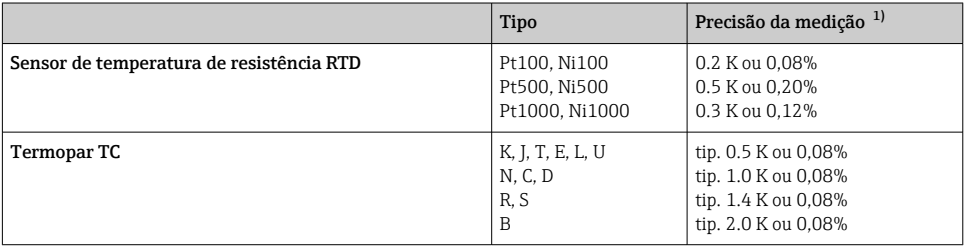

1) % é relacionada à faixa de medição ajustada. O valor a ser aplicado é o maior.

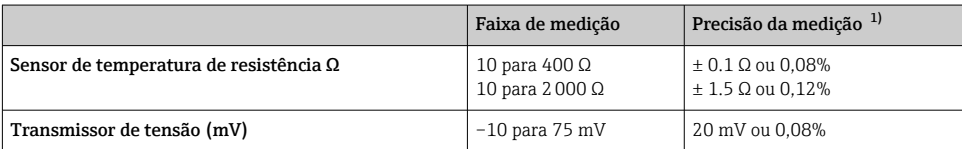

1) % é relacionada à faixa de medição ajustada. O valor a ser aplicado é o maior.

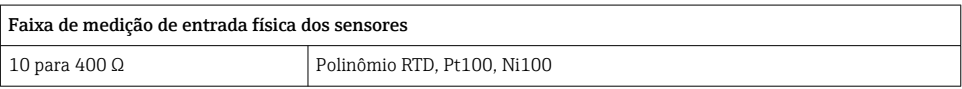

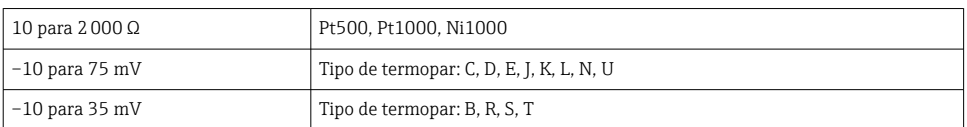

#### 12.4.4 Influência da fonte de alimentação

Entrada do sensor: < 0,003%/V da medição

Saída em corrente: < 0,007%/V do span de medição ajustado

#### 12.4.5 Influência da temperatura ambiente (desvio de temperatura)

Desvio total da temperatura = desvio da temperatura de entrada + desvio da temperatura de saída

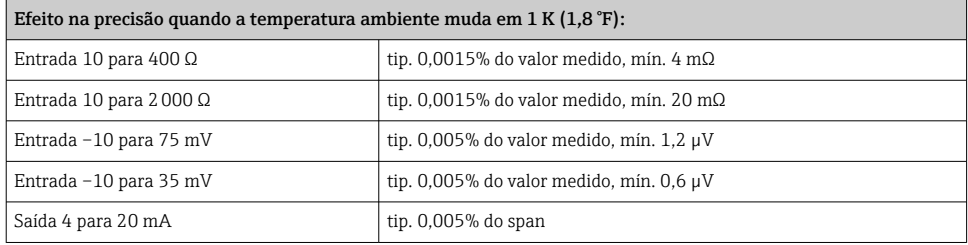

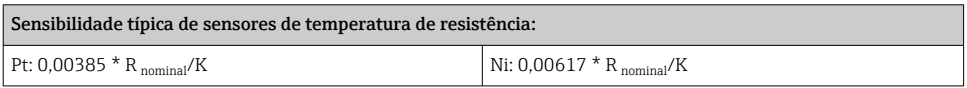

#### Exemplo Pt100: 0,00385 x 100 Ω/K = 0,385 Ω/K

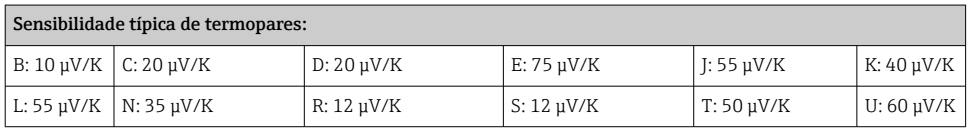

#### Exemplo para cálculo do erro medido para desvio da temperatura ambiente:

Desvio da temperatura de entrada Δ T= 10 K (18 °F), Pt100, faixa de medição 0 a 100 °C (32 a 212 °F)

Temperatura máxima do processo: 100 °C (212 °F)

Valor de resistência medido: 138,5 Ω (IEC 60751) na temperatura máxima do processo

Desvio de temperatura típico em Ω: (0,0015% de 138,5 Ω) \* 10 = 0,02078 Ω

Conversão a Kelvin: 0,02078 Ω / 0,385 Ω/K = 0,05 K (0,09 °F)

### 12.4.6 Influência de carga

≤ ± 0,02%/100 Ω

<span id="page-31-0"></span>Valores se referem ao valor em escala cheia

#### 12.4.7 Estabilidade a longo prazo

≤ ± 0,1K/ano ou ≤ 0,05%/ano

Valores sob condições de operação de referência. % se refere ao span definido. O valor mais alto é válido.

#### 12.4.8 Influência da junção fria

Pt100 DIN IEC 60751 Cl. B (junção fria interna com termopares TC)

### 12.5 Condições de instalação

#### 12.5.1 Instruções de instalação

#### Orientação

Ao usar transmissores de trilho DIN com um termopar/medição mV, desvios maiores da medição podem ocorrer se o transmissor for instalado em série entre outros equipamentos de trilho DIN.

### 12.6 Ambiente

#### 12.6.1 Faixa de temperatura ambiente

–40 para +85 °C (–40 para +185 °F), para áreas Ex, consulte a certificação Ex

#### 12.6.2 Temperatura de armazenamento

 $-40$  para  $+100$  °C ( $-40$  para  $+212$  °F)

#### 12.6.3 Umidade

Permitido

#### 12.6.4 Classe climática

Conforme IEC 60 654-1, Classe C

### 12.6.5 Grau de proteção

IP 20 (NEMA 1)

#### 12.6.6 Resistência a choque e vibração

4 g / 2 para 150 Hz conforme IEC 60 068-2-6

#### 12.6.7 Compatibilidade eletromagnética (EMC)

### Conformidade CE

Compatibilidade eletromagnética em conformidade com todas as especificações relevantes de séries IEC/EN 61326 e recomendação NAMUR EMC (NE21). Para mais detalhes, consulte a Declaração de conformidade.

Erro máximo medido <1% da faixa de medição.

<span id="page-32-0"></span>Imunidade contra interferência de acordo com a série IEC/EN 61326, especificações industriais

Emissão de interferência de acordo com a série IEC/EN 61326, equipamento Classe B

## 12.7 Construção mecânica

### 12.7.1 Design, dimensões

Dimensões em mm (pol.)

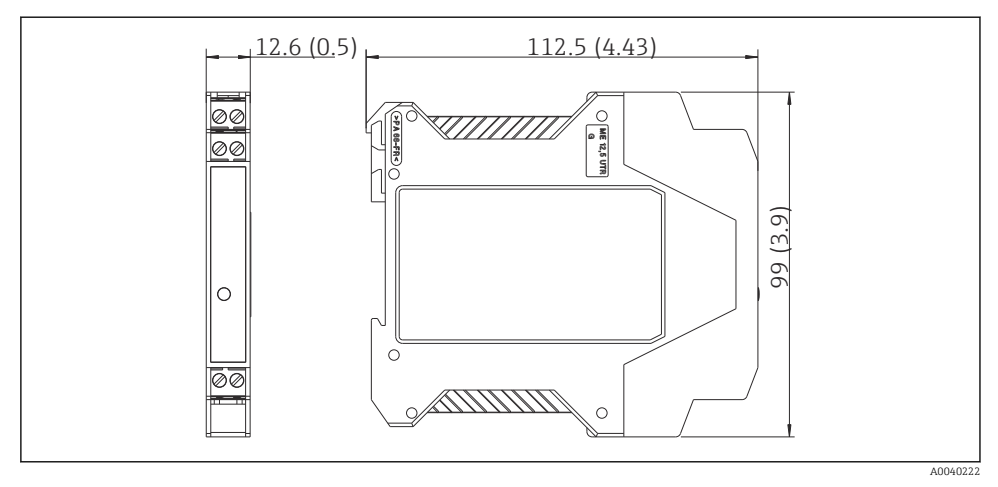

 *7*

### 12.7.2 Peso

Transmissor compacto: aprox. 90 g (3.2 oz)

### 12.7.3 Materiais

- Invólucro: plástico policarbonato (PC)/ABS, UL 94V0
- Terminais: terminais de parafuso de encaixe chaveados, tamanho do núcleo máx. 16 AWG sólido, ou fios soltos com terminais ilhós.

### 12.8 Interface humana

### 12.8.1 Elementos do display

Um LED iluminado em amarelo sinaliza: o equipamento está operacional. Com o software para PC ReadWin® 2000 ou FieldCare o valor medido atual pode ser exibido.

### 12.8.2 Elementos de operação

No transmissor de temperatura não estão disponíveis elementos de operação diretamente. O transmissor de temperatura será configurado por operação remota com o software para PC ReadWin® 2000 ou FieldCare.

### <span id="page-33-0"></span>12.8.3 Operação remota

### **Configuração**

Comunicador HART® ou PC com Commubox FXA195 e software de operação (ReadWin® 2000 ou FieldCare).

### **Interface**

Interface de PC Commubox FXA195 (USB).

### 12.9 Certificados e aprovações

### 12.9.1 Identificação CE

O produto atende às especificações das normas europeias harmonizadas. Assim, está em conformidade com as especificações legais das diretrizes EC. O fabricante confirma que o equipamento foi testado com sucesso com base na identificação CE fixada no produto.

### 12.9.2 Conformidade EAC

O sistema de medição atende aos requisitos legais das diretrizes EAC aplicáveis. Elas estão listadas na Declaração de Conformidade EAC correspondente junto com as normas aplicadas.

A Endress+Hauser confirma que o equipamento foi testado com sucesso, com base na identificação EAC fixada no produto.

### 12.9.3 Aprovações para área classificada

FM IS, Classe I, Div. 1+2, Grupo A, B, C, D

CSA IS, Classe I, Div. 1+2, Grupo A, B, C, D

ATEX II2(1) G EEx ia IIC T4/T5/T6

### 12.9.4 Outras normas e diretrizes

- IEC 60529: Grau de proteção fornecido pelo invólucro (Código IP)
- IEC/EN 61010-1: Especificações de segurança para equipamentos elétricos para medição, controle e uso de laboratório
- Série IEC/EN 61326: Compatibilidade eletromagnética (especificações EMC)

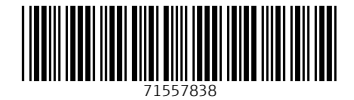

www.addresses.endress.com

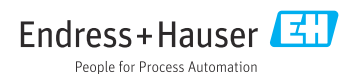